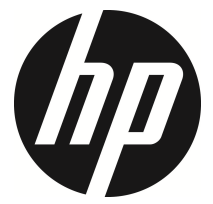

## f800g

Videocámara del coche Manual del usuario

# **Índice**

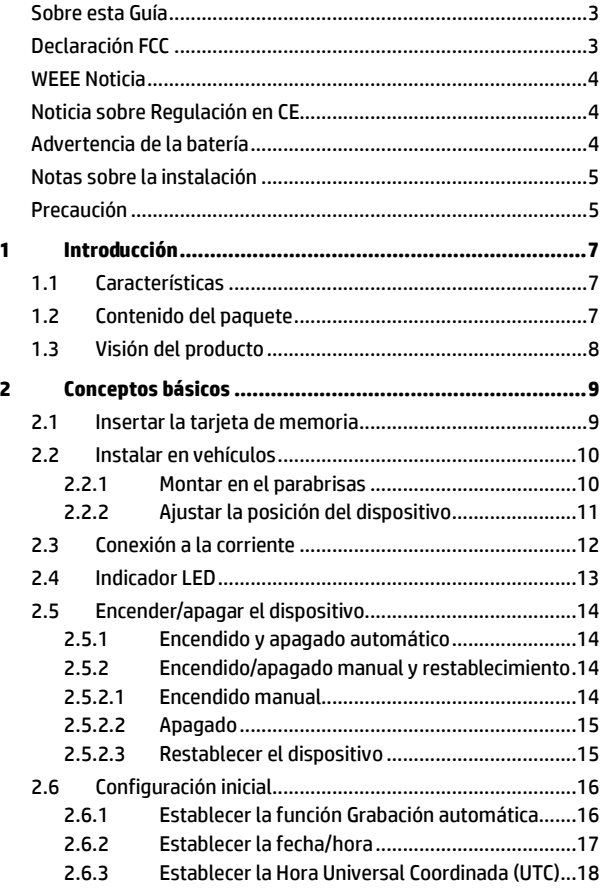

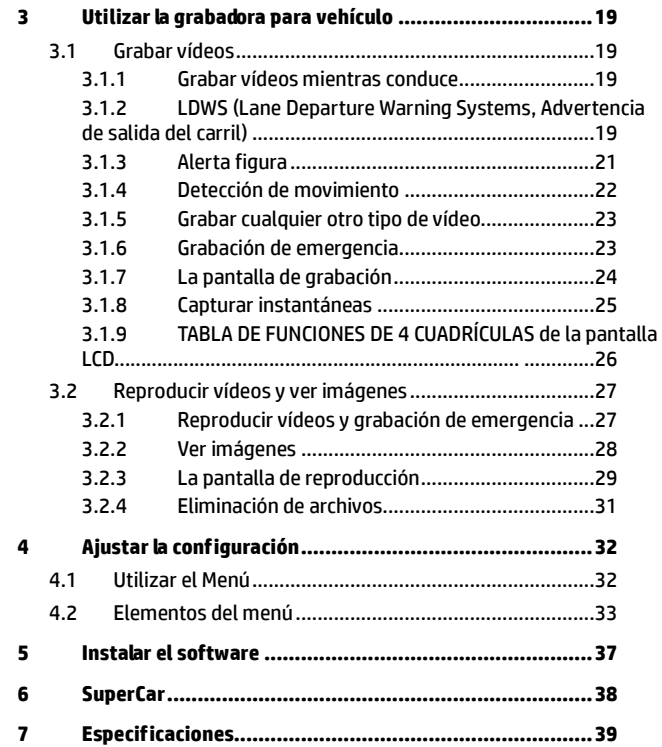

### **Sobre esta Guía**

El contenido de este documento es para propósitos de información y está sujeta a cambios sin previo aviso. Hemos hecho todo lo posible para garantizar que esta Guía del usuario es correcta y completa.

Sin embargo, no se asume la responsabilidad por cualquier error u omisión que pueda haber ocurrido.

El fabricante se reserva el derecho de modificar las especificaciones técnicas sin previo aviso.

### **Declaración FCC**

Este equipo ha sido probado y se ha determinado que cumple con los límites para un dispositivo digital de la clase B, según la Parte 15 del Reglamento de la FCC. Estos límites están diseñados para proporcionar una protección razonable contra las interferencias perjudiciales en una instalación residencial. Este equipo genera, utiliza y puede irradiar energía de radiofrecuencia y, si no se instala y utiliza de acuerdo a las instrucciones, puede causar interferencias perjudiciales a las comunicaciones de radio. Sin embargo, no existen garantías de que el equipo no provoque interferencias en una instalación particular. Si este equipo provoca interferencias perjudiciales a la recepción de radio o televisión, lo que puede determinarse encendiéndolo y apagándolo, es recomendable intentar corregir las interferencias mediante una o varias de las siguientes medidas:

- Reorientar o reubicar la antena receptora.
- Aumentar la separación entre el equipo y el receptor.
- Conectar el equipo a una toma de corriente de un circuito diferente al que está conectado el receptor.
- Solicitar ayuda al proveedor o a un profesional de radio y TV con experiencia.

Este dispositivo cumple con el Apartado 15 de las Reglas de la FCC. Su funcionamiento está sujeto a dos condiciones: (1) Este dispositivo podría no causar interferencia dañina, y (2) este dispositivo aceptará cualquier interferencia recibida, incluyendo la interferencia provocada por una operación no deseada.

Advertencia de FCC: los cambios o modificaciones no aprobados expresamente por la parte responsable del cumplimiento anularán la autorización del usuario para trabajar con este equipo.

### **WEEE Noticia**

#### **Residuos de aparatos eléctricos y electrónicos y/o agresivos por parte de usuarios particulares en la Unión Europea**

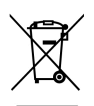

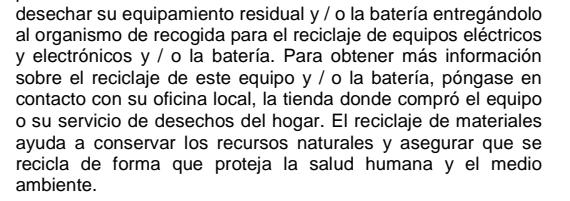

Este símbolo en el producto o en el embalaje indica que no puede ser eliminado como un residuo doméstico. Debe

## **Noticia sobre Regulación en CE**

Aquí se confirma el cumplimiento con los requisitos establecidos en las Directrices del Consejo sobre la Aproximación de las Leyes de los Estados Miembros relacionados a la Compatibilidad Electromagnética de Dispositivos de Radio y Telecomunicación (1995/5/EC); La Directriz de Voltaje Bajo (2006/95/EC); Directiva RoHS 2011/65/EC.

### **Advertencia de la batería**

- Realice siempre la carga utilizando el sistema proporcionado. La manipulación inadecuada de la batería puede provocar una explosión.
- Nunca desmonte o perfore la batería, ni permita que esta se cortocircuite.
- Las baterías pueden explotar si se exponen a las llamas. Nunca arroje las baterías al fuego.
- Deshágase de las baterías usadas según la normativa local.
- **Nunca cambie la batería usted mismo; lleve el producto al distribuidor para que lo realicen allí.**

## **Notas sobre la instalación**

- 1. Instale el aparato cerca del espejo retrovisor para obtener la mejor visibilidad en campo abierto.
- 2. Asegúrese de que el objetivo está dentro del rango de barrido del limpiaparabrisas para asegurar una visión clara, incluso cuando llueve.
- 3. No toque el objetivo con los dedos. La grasa en los dedos puede permanecer en la lente y se traducirá en videos y fotografías poco claras. Intente limpiar la lente sobre una base regular.
- 4. No instale el aparato en una ventana teñida. Si lo hace, podría dañar la película de tinte.
- 5. Asegúrese de que la posición de montaje no se vea obstaculizado por la ventana de tintado.

## **Precaución**

- En virtud de las leyes locales y de las consideraciones sobre seguridad vial, no manipule el dispositivo mientras conduce.
- Configure la fecha y la hora con exactitud antes de usar el dispositivo.
- Use el software SuperCar para que Google Map funcione correctamente.
- La función firmware en el dispositivo está solo como referencia, siga el estado de la carretera real.
- Los resultados del posicionamiento del GPS se deberán tener en cuenta únicamente como referencia y no deben afectar a la situación de conducción real. El sistema tampoco puede garantizar la precisión del posicionamiento.
- La precisión del posicionamiento del GPS puede variar en función de las condiciones meteorológicas y de la ubicación, como por ejemplo, en edificios altos, túneles, zonas subterráneas o bosques.

Las señales del satélite GPS no pueden atravesar materiales sólidos (excepto el cristal). Las ventanas tintadas también afectarán a la calidad de la recepción del satélite GPS.

- La calidad de la recepción GPS puede variar de un dispositivo a otro. El sistema no puede determinar la precisión de los resultados del posicionamiento desde otros dispositivos distintos.
- Los valores mostrados en el sistema, como la velocidad, la ubicación y la advertencia de distancia a los puntos definidos de la cámara de velocidad, pueden ser imprecisos debido a la influencia del entorno en el que se encuentre. Estos valores se indican únicamente como referencia.
- El sistema se debe utilizar únicamente para uso personal (no comercial), con los límites máximos permitidos por la ley vigente. Nuestra empresa no aceptará ninguna responsabilidad por cualquier pérdida de datos durante su uso.
- Este producto se calienta con el uso, esto es algo normal.
- El uso inadecuado del producto puede provocar daños en el mismo o en sus accesorios y anular la garantía.

### **Antes de comenzar a utilizar el sistema, asumimos que acepta la declaración anterior.**

# **1 Introducción**

Gracias por comprar esta grabadora de coches avanzada. Este dispositivo está diseñado específicamente para grabación de vídeo en tiempo real y grabación de audio durante la conducción.

# **1.1 Características**

- Grabación de vídeo en Full HD (1920 x 1080 a 30 fps o 1280 x 720 a 60 fps)
- Pantalla táctil LCD a color de 2,7"
- Objetivo gran angular
- Recordatorio de seguridad del tráfico multifunción
- Grabación automática de emergencia en caso de detección de colisión
- Permite nivel 6 SDHC y superiores. Permite hasta 32GB

# **1.2 Contenido del paquete**

El paquete contiene los siguientes elementos. En caso de que cualquier artículo falte o esté dañado, póngase en contacto con su distribuidor inmediatamente.

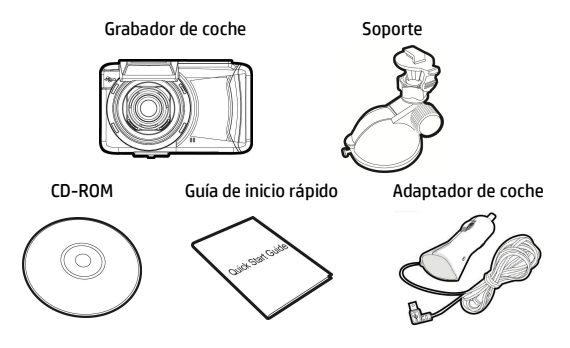

# **1.3 Visión del producto**

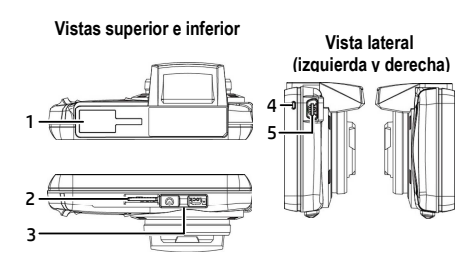

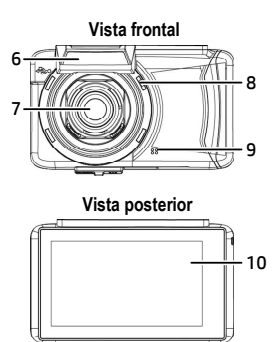

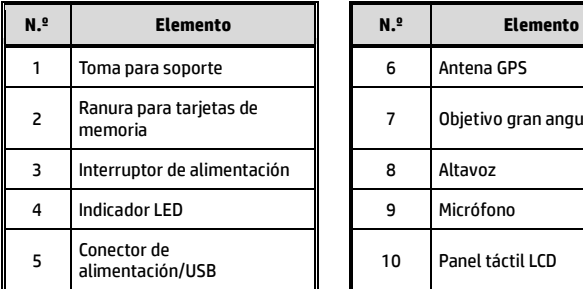

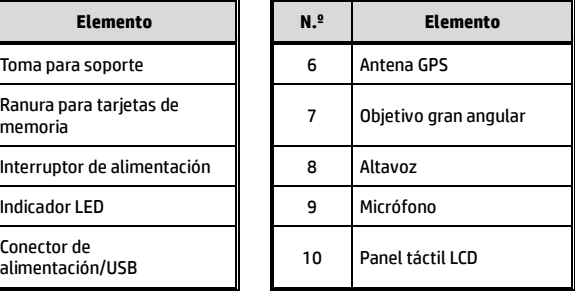

# **2 Conceptos básicos**

## **2.1 Insertar la tarjeta de memoria**

Inserte la tarjeta de memoria con la sección dorada orientada hacia arriba y la pantalla del dispositivo también orientada hacia arriba, tal y como se muestra en la imagen. Introduzca la tarjeta de memoria hasta que escuche el sonido de un clic, lo que significará que la tarjeta está colocada en su posición.

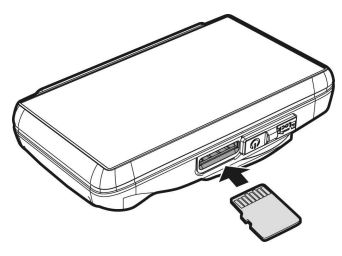

### **Para extraer la tarjeta de memoria**

Presione para extraer la tarjeta de memoria de la ranura.

### **Nota:**

- 1. No extraiga ni inserte la tarjeta de memoria mientras el dispositivo está encendido. Si lo hace, la tarjeta de memoria podría resultar dañada.
- 2. Utilice una tarjeta micro-SD de Clase 6 o superior, con una capacidad máxima de 32 GB.
- 3. Formatee las tarjetas micro-SD antes de utilizarlas por primera vez.
- 4. Cuando extraiga la tarjeta de memoria, tenga cuidado de que no salte y se le pierda. La ranura de tarjetas de memoria dispone de un mecanismo de expulsión para retirar fácilmente la tarjeta.

## **2.2 Instalar en vehículos**

## **2.2.1 Montar en el parabrisas**

1. Inserte el soporte en la ranura del soporte ubicada en la parte superior del dispositivo hasta que escuche el sonido de un clic.

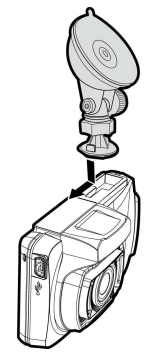

- 2. Con la ventosa en posición totalmente plana, colóquela en el parabrisas.
- 3. Sujete la base firmemente sobre el parabrisas y presione hacia abajo la pestaña para fijar el soporte para coche al parabrisas. Asegúrese de que la base quede bloqueada firmemente en su posición.

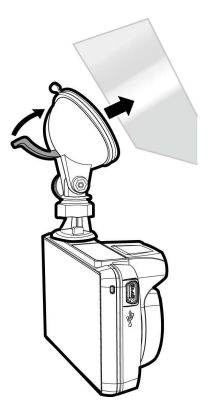

## **2.2.2 Ajustar la posición del dispositivo**

1. Afloje el mando para inclinar el dispositivo verticalmente.

hasta 360°.

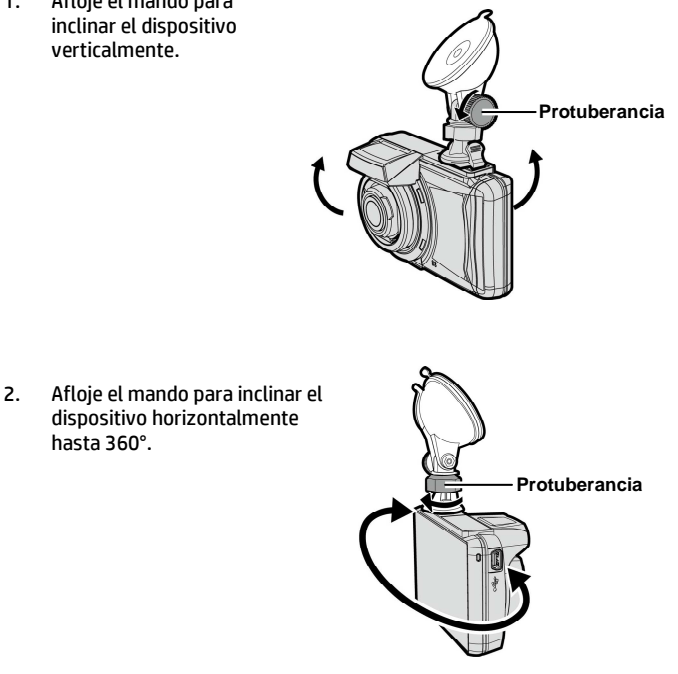

3. A continuación, apriete el mando para asegurarse de que el dispositivo queda bloqueado firmemente en su posición.

# **2.3 Conexión a la corriente**

Utilice sólo el adaptador de coche incluido para encender el dispositivo y cargar la batería incorporada.

1. Conecte un extremo del conector de alimentación al puerto del conector de alimentación/USB del dispositivo.

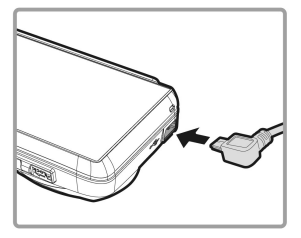

2. Conecte el otro extremo del cargador del coche a la toma del encendedor de cigarrillos de su vehículo. Una vez que el motor del vehículo se ponga en marcha, el dispositivo se encenderá automáticamente.

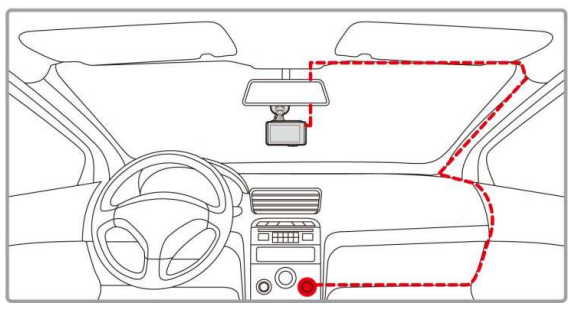

### **Nota:**

Instale este producto cerca del retrovisor, si es posible, en el centro del parabrisas, para una visión óptima.

### **Indicador del estado de la batería:**

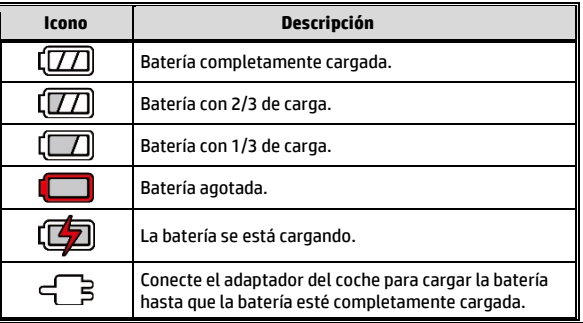

#### **Nota:**

Por favor, tenga en cuenta que si la temperatura ambiente es de 45 °C o más, el adaptador para el coche todavía puede suministrar alimentación al dispositivo, pero no va a cargar la batería de litio-ion. Esta es una característica de las baterías de Litio-ion y no es un fallo de funcionamiento.

## **2.4 Indicador LED**

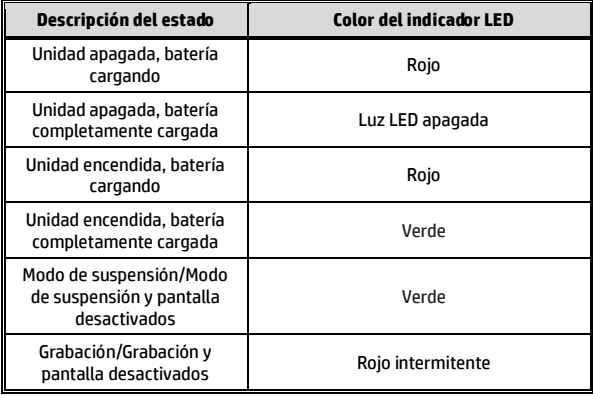

# **2.5 Encender/apagar el dispositivo**

## **2.5.1 Encendido y apagado automático**

Cuando arranque el motor del vehículo, el dispositivo se encenderá automáticamente. Si está habilitada la función **Grab. aut.**, la grabación se iniciará automáticamente justo después de que se encienda el dispositivo.

Consulte *Establecer la función Grabación automática* (2.6.1).

## **2.5.2 Encendido/apagado manual y restablecimiento**

### **2.5.2.1 Encendido manual**

Presione el **interruptor de alimentación** y asegúrese de que el interruptor de alimentación bloquee la ranura de la tarjeta de memoria.

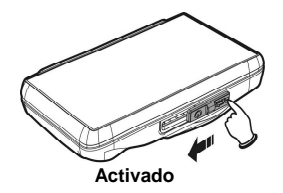

### **2.5.2.2 Apagado**

Presione el **interruptor de alimentación** y asegúrese de que la ranura de tarjetas de memoria quede libre y el dispositivo comience la secuencia de apagado. No encienda el dispositivo durante la secuencia de apagado ya que, si lo hace, los archivos guardados podrían resultar dañados.

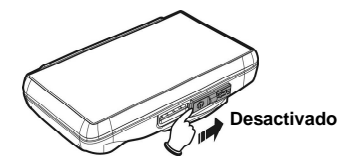

### **2.5.2.3 Restablecer el dispositivo**

Si el dispositivo no funciona correctamente por causas desconocidas, presione el **interruptor de alimentación** y asegúrese de que se pueda extraer la tarjeta de memoria; espere 7 segundos y presione el interruptor de alimentación de nuevo para reiniciar el dispositivo.

# **2.6 Configuración inicial**

Antes de utilizar el dispositivo, le recomendamos que active la función **Grab. aut.** y establezca la **Fecha y hora** correctas.

## **2.6.1 Establecer la función Grabación automática**

La función Grabación automática está activada de forma predeterminada. El dispositivo comenzará automáticamente a grabar al encenderse. Si la función Grabación automática está desactivada, actívela siguiendo los pasos que se describen a continuación:

1. Toque **para acceder al Menú principal.** 2. Toque para cambiar al Menú principal **Grabar**. 3. Toque  $\langle \rangle$  > para seleccionar Grabar avio<sub>v acceder al menú de</sub> 8  $\sum_{\text{OUTO}}$ funciones **Grab. aut.**; toque de nuevo para seleccionar Grab. aut. Duración del vídeo **Activado**. Grab. aut. Desactivado Activado

Ò

Ò

ゝ

4. Toque **para volver a la pantalla de grabación.** 

## **2.6.2 Establecer la fecha/hora**

Para establecer la fecha y hora correctas, siga el siguiente procedimiento:

- 1. Toque  $\mathbb{H}$  para acceder al Menú principal.
- 2. Seleccione  $\Box$  para acceder al menú **Fecha / Hora**. Toque

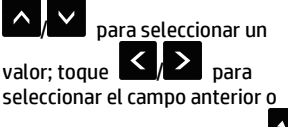

siguiente y confirme tocando para completar la configuración.

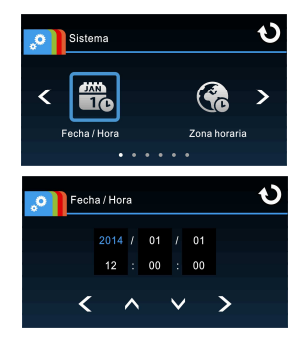

### **Nota:**

- 1. Si la función *Sinc. hora* está activada, el reloj del dispositivo se calibrará a través de la señal del reloj del satélite según la *Zona horaria*. Consulte *Elementos del menú* (4.2)
- 2. Si el posicionamiento del satélite no es correcto, el reloj del dispositivo funcionará según la hora definida por el usuario.
- 3. Tenga en cuenta que si toca  $\mathbf{E}$  durante el proceso de grabación, detendrá el proceso de grabación y accederá al menú principal. Asegúrese de que la grabación se pueda detener antes de realizar selecciones en los menús.

## **2.6.3 Establecer la Hora Universal Coordinada (UTC)**

En función de su ubicación, probablemente tenga que cambiar la configuración de la hora UTC actual de la videocámara para que se actualicen la fecha y la hora correspondientes cuando se detecte una señal del GPS.

principal.

1. Toque **para acceder al Menú** 

2. En el menú principal <sup>em 1</sup> Sistema,

toque  $\bigcup$  para seleccionar

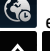

el menú Zona horaria, toque

/ para seleccionar la zona

horaria actual y, a continuación, toque

Đ de nuevo para completar la configuración.

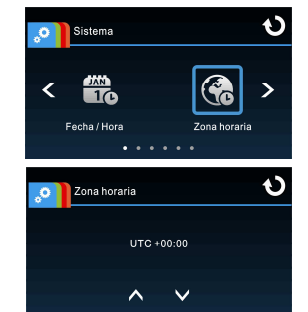

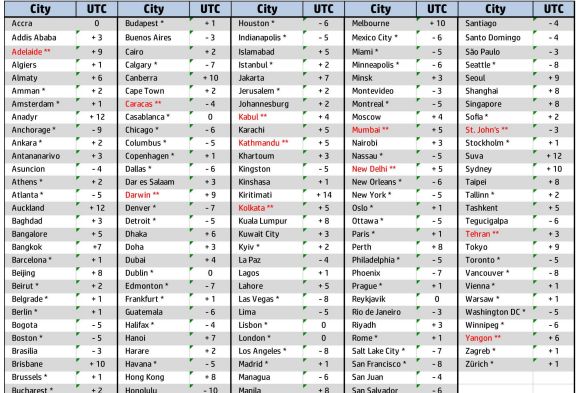

\* No se olvide de ajustar el horario de verano (DST, Daylight Saving Time); para ello, añada 1 hora al desfase UTC

\*\* Estas áreas pueden observar incrementos de media hora y el horario de verano (DST)

# **3 Utilizar la grabadora para vehículo**

# **3.1 Grabar vídeos**

## **3.1.1 Grabar vídeos mientras conduce**

Cuando el motor del vehículo arranca y se activa la función **Grab. aut.**, el dispositivo se enciende automáticamente y comienza a grabar.

La función de panel táctil aún no estará lista hasta 2 segundos después del inicio de la **Grab. aut.**

La grabación se detendrá automáticamente cuando se apague el motor; o

bien, puede tocar **para detener la grabación manualmente.** 

### **Nota:**

En algunos coches, la grabación continuará cuando el motor se apague. Si esto ocurre, apague manualmente el encendedor de cigarrillos o desconecte el adaptador de alimentación del vehículo de dicho encendedor.

## **3.1.2 LDWS (Lane Departure Warning Systems, Advertencia de salida del carril)**

Cuando la función **Adv. sal. Carril** se active después del posicionamiento del satélite, el dispositivo emitirá una alerta de voz y mostrará una pantalla de advertencia cada vez que la velocidad del vehículo alcance o supere los 50 km/h o el vehículo se desvíe del carril original.

Para establecer la función Adv. sal. Carril (Lane Departure Warning Systems), realice lo siguiente:

- 1. Toque  $\overline{p}$  para acceder al Menú principal. 2. Toque **para cambiar al** para cambiar al Menú principal **Seguridad para** 
	- **conducir**.
- 3. Toque  $\sum_{n=1}^{\infty}$  para seleccionar
	- y acceder al menú de

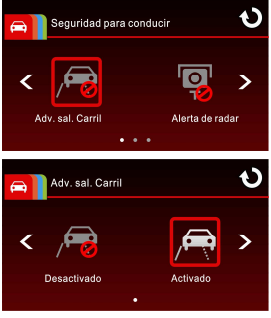

funciones Adv. sal. Carril. A continuación, toque **de nuevo** para activar la función (**Activado**).

- 4. Toque **Q** para volver a la pantalla de grabación.
- 5. Después de activar LDWS, la pantalla mostrará el íncono alinear , favor ajuste la cámara grabadora para que la línea horizontal y el nivel de ojo estén solapados y que las líneas diagonales estén centradas en el carril de conducción. Asegúrese de que el ícono de alinear no sea oscurecido (ej. Capote) durante la instalación, podrá causar evaluación errónea si se oscurece el punto final.

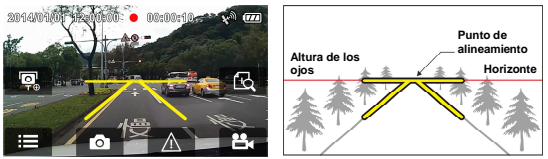

6. Cuando el posicionamiento del satélite esté en modo preparado, el dispositivo emitirá una alerta de voz y mostrará una pantalla de advertencia cada vez que la velocidad del vehículo alcance o supere los 50 km/h o el vehículo se desvíe del carril original.

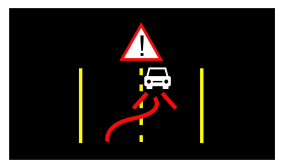

### **Nota:**

- 1. **Adv. sal. Carril** solo se puede utilizar cuando el posicionamiento del satélite esté en modo preparado. Asegúrese de que el posicionamiento del satélite de su dispositivo esté preparado si desea activar esta función. La función de posición de satélite depende del modelo adquirido.
- 2. Todas las funciones de *Seguridad para conducir*, como Adv. sal. Carril, Alerta de radar, Límite veloc., Alerta figura y Detec. colisión se desactivarán si el producto no se conecta con la fuente de alimentación externa.

## **3.1.3 Alerta figura**

Si activa la función **Alerta figura**, se activará una alerta de voz y un mensaje de advertencia en la pantalla durante 1 hora después de que se haya encendido el dispositivo, y se repetirá cada 30 minutos.

Para ajustar la función Alerta figura, realice lo siguiente:

1. Toque **para acceder al Menú principal.** 2. Toque para cambiar al Menú principal **Seguridad para conducir**. 3. Toque  $\langle \rangle$   $>$  para seleccionar Đ Seguridad para conducir y acceder al menú **Alerta**  ↘ **figura**, y toque **de nuevo** Alerta figura para activarlo (**Activado**). O Alerta figura ⋗ **Desactivado** 4. Toque  $\bullet$  para volver a la pantalla de grabación.

#### **Nota:**

Todas las funciones de *Seguridad para conducir*, como Adv. sal. Carril, Alerta de radar, Límite veloc., Alerta figura y Detec. colisión se desactivarán si el producto no se conecta con la fuente de alimentación externa.

## **3.1.4 Detección de movimiento**

Si está activada la función **Detec. mov.**, cuando se encienda el dispositivo, aparecerá en la pantalla el mensaje "*Espere 10 segundos para entrar en Detec. mov., o toque la pantalla para apagar.*". Esto significa que el sistema accederá a la función Detec. mov. automáticamente en 10 segundos; cuando el dispositivo detecte cualquier movimiento frente al objetivo, la Grabación de vídeo se activará durante el tiempo establecido.

Para establecer la detección de movimiento, realice lo siguiente:

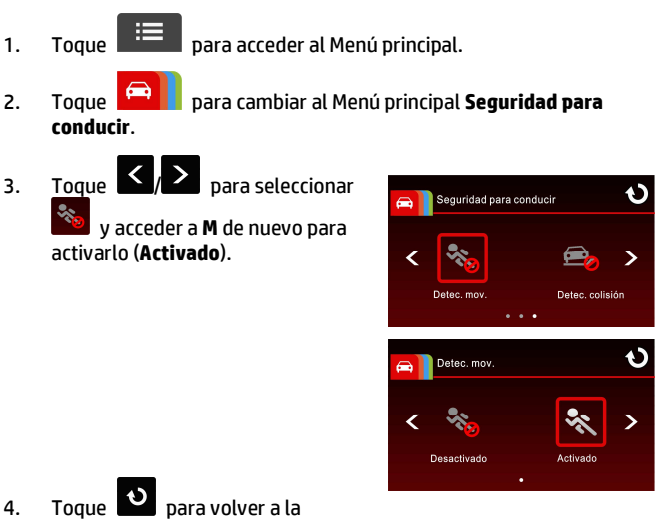

pantalla de grabación.

### **Nota:**

- 1. Con la batería completamente cargada y en buen estado, Motion Detection puede grabar de manera continuada durante unos 30 minutos.
- 2. Mientras se esté utilizando el dispositivo, la capacidad de almacenamiento de la batería se reducirá gradualmente. Esto es normal para la batería.

## **3.1.5 Grabar cualquier otro tipo de vídeo**

1. Toque <sup>23.</sup> para iniciar la grabación.

2. Toque de nuevo para detener la grabación.

### **Nota:**

- 1. El dispositivo se puede configurar para guardar un archivo de vídeo cada 3 o 5 minutos de grabación. Consulte *Elementos del menú* (4.2).
- 2. El dispositivo guarda la grabación en la tarjeta de memoria. Si la tarjeta de memoria está llena, se sobrescribe el archivo más antiguo de la tarjeta de memoria.

### **3.1.6 Grabación de emergencia**

Para iniciar la Grabación de emergencia, realice lo siguiente:

1. Durante la grabación de vídeo,

toque  $\sqrt{4\lambda}$  para acceder al modo de grabación de emergencia. El mensaje "Emergencia" aparecerá inmediatamente en la esquina inferior izquierda de la pantalla y el archivo grabado se protegerá.

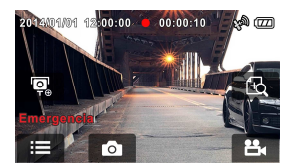

2. Toque **de la grabación.** 

#### **Nota:**

- 1. Si la función *Detec. colisión* está activada y se detecta una colisión, el dispositivo activará automáticamente la función de grabación de emergencia. Consulte *Elementos del menú* (4.2).
- 2. El archivo de grabación de emergencia se crea como un archivo nuevo, que se protegerá para evitar que se sobrescriba durante el proceso de grabación normal. Una tarjeta de memoria de 8 G (o superior) puede guardar hasta 10 archivos de vídeo de emergencia. El mensaje de alerta "*Archivos de emergencia llenos*" aparecerá en la pantalla cuando los archivos de grabación de emergencia estén completos y el archivo de emergencia más antiguo se eliminará automáticamente cuando se cree un nuevo archivo de grabación de emergencia.

## **3.1.7 La pantalla de grabación**

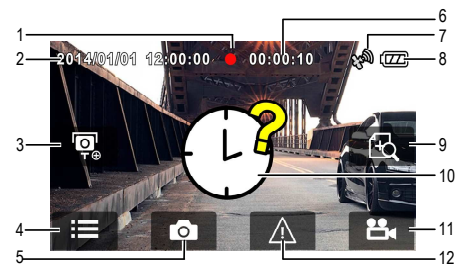

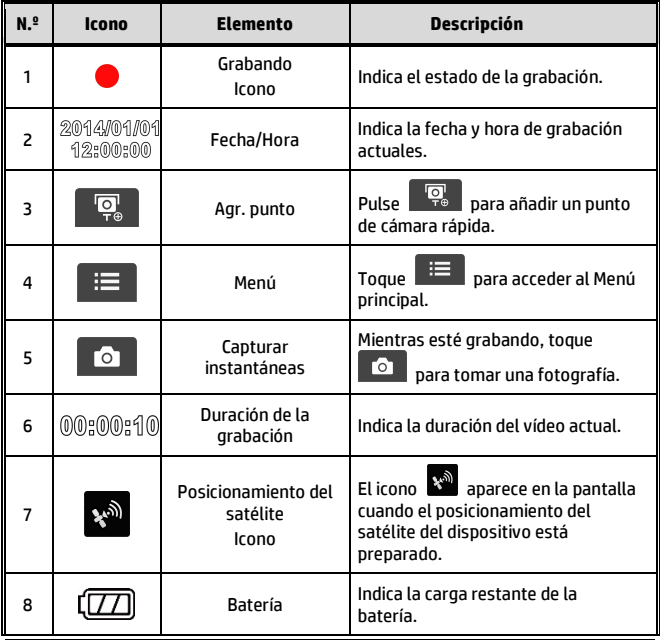

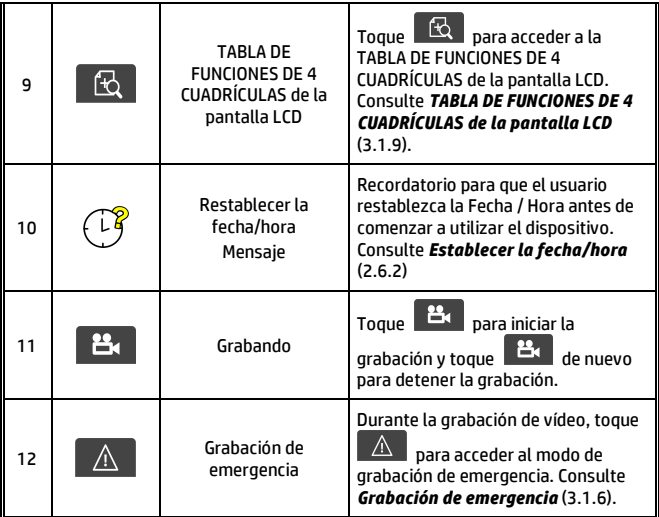

## **3.1.8 Capturar instantáneas**

También puede utilizar este dispositivo para capturar instantáneas de la escena actual.

- 1. Pulse  $\overline{a}$  en el modo de grabación para capturar una instantánea.
- 2. Se tomará una instantánea cuando aparezca este icono en el centro de la pantalla.

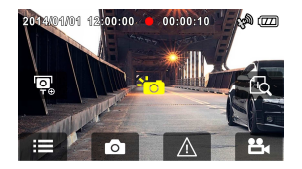

## **3.1.9 TABLA DE FUNCIONES DE 4 CUADRÍCULAS de la pantalla LCD**

Toque  $\frac{130}{12}$  cuando esté grabando y, a continuación, verá la TABLA DE FUNCIONES DE 4 CUADRÍCULAS de la pantalla LCD.

Toque cualquier punto de la pantalla para volver a la pantalla de grabación.

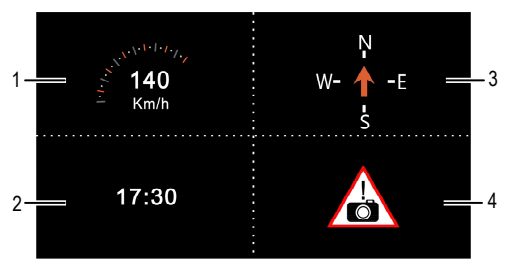

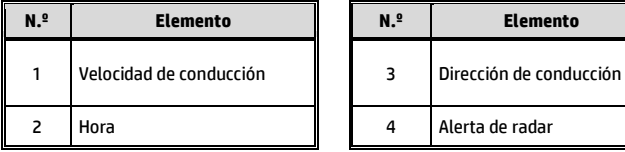

#### **Nota:**

La velocidad de conducción, la dirección de conducción y la a los puntos definidos de la cámara de velocidad solo se pueden utilizar cuando el posicionamiento del satélite está en modo preparado, en caso contrario, únicamente aparecerán en escala de grises.

# **3.2 Reproducir vídeos y ver imágenes**

## **3.2.1 Reproducir vídeos y grabación de emergencia**

Para reproducir archivos de grabación de vídeo, realice lo siguiente:

1. Toque **Para acceder al Menú principal.** 2. Toque  $\bullet$  para cambiar al Menú principal **Archivo / Posición**. O Archivo / Posición 3. Toque  $\frac{||H||}{||H||}$  para acceder al<br>menú de funciones **Vídeo/** menú de funciones **Vídeo/**  ゝ **Emergencia**. Víder Imagen O Archivo / Posición ⋗ Emergencia Agr. punto 4. Toque  $\blacksquare$ / **para examinar** el archivo de vídeo que desee y toque la vista previa seleccionada del vídeo para acceder al Modo de reproducción. O 20140101\_000001.JPG

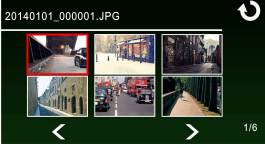

5. Toque repetidamente para volver a la pantalla de grabación.

## **3.2.2 Ver imágenes**

Para ver imágenes, realice lo siguiente:

- 1. Toque **Para acceder al Menú principal.**
- 

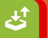

- 2. Toque para cambiar al Menú principal **Archivo / Posición**.
- 3. Toque  $\Box$  para acceder al menú de funciones **Imagen**.

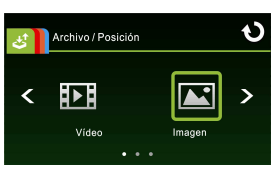

4. Toque  $\blacksquare$  para examinar los archivos de imagen que desee y toque la vista previa seleccionada de la imagen para acceder al Modo de reproducción de imágenes.

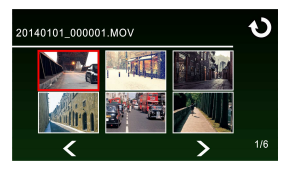

5. Toque **P** repetidamente para volver a la pantalla de grabación.

## **3.2.3 La pantalla de reproducción**

Pantalla de Reproducción de Vídeo Pantalla de Reproducción de Foto

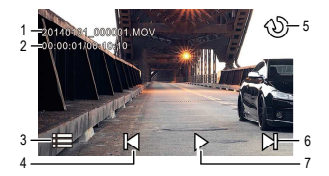

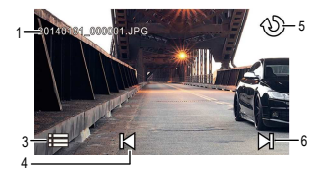

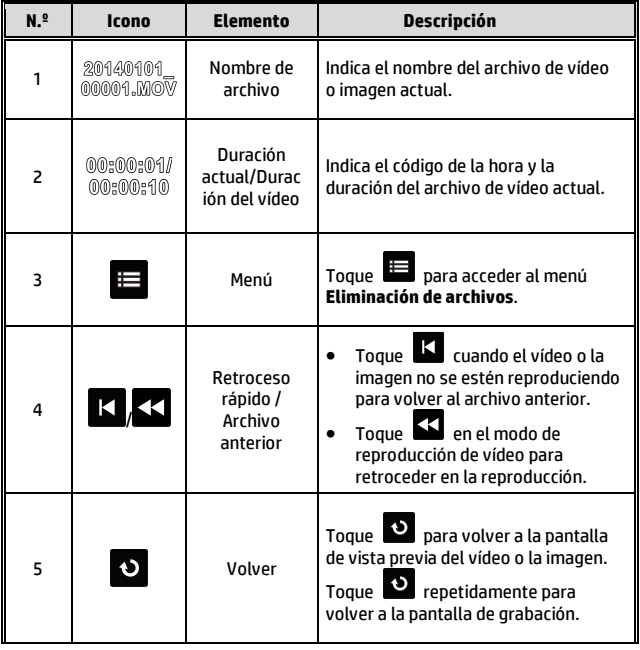

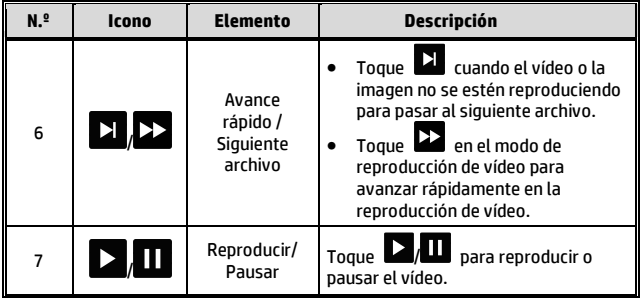

## **3.2.4 Eliminación de archivos**

Para eliminar archivos, realice lo siguiente:

1. Toque **para acceder al Menú principal.** 2. Toque para cambiar al Menú principal **Archivo / Posición**. 3. Toque **| 21 | 21 | 22 | para acceder al menú Vídeo/Imagen/Emergencia**. 4. Toque  $\sum_{n=1}^{\infty}$  para examinar los archivos de imagen o vídeo que desee y toque la imagen de la vista previa seleccionada para acceder al **Modo de reproducción de vídeo/imagen.** 5. Toque para acceder al menú **Eliminación de archivos**, seleccione  $\sqrt{\omega}$  /  $\mathbb{D}$  para eliminar uno o todos los archivos: v toque  $|\bigcup_{i} A|$  para confirmar o cancelar la selección. Đ Eliminación de archivos Eliminación de archivos Eliminar todas Confirmar

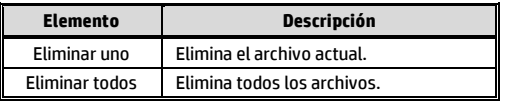

6. Toque **repetidamente para volver a la pantalla de grabación.** 

### **Nota:**

los archivos eliminados no se pueden recuperar. Asegúrese de que ha hecho una copia de seguridad de los archivos antes de llevar a cabo la eliminación.

# **4 Ajustar la configuración**

## **4.1 Utilizar el Menú**

Puede personalizar las configuraciones generales mediante los menús que aparecen en pantalla (OSD).

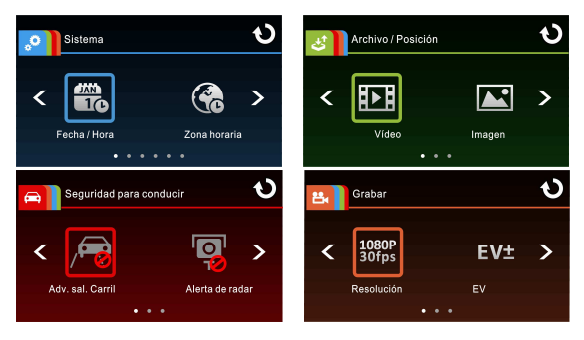

- 1. Toque **en el modo de grabación para detener la grabación** y acceder al Menú principal.
- 2. Toque  $\left\{ \begin{array}{cc} \circ & \bullet \\ \circ & \bullet \end{array} \right\}$  /  $\left\{ \begin{array}{cc} \bullet & \bullet \\ \bullet & \bullet \end{array} \right\}$  para navegar por los menús principales.
- 3. Toque  $\left| \sum_{n=1}^{\infty} a_n \right|$  para examinar las funciones del menú principal correspondiente; toque un icono de función para acceder a la pantalla de configuración.
- 4. Una vez completada la configuración de la función, el dispositivo volverá automáticamente al Menú principal de la función seleccionada.
- 5. Toque **Q** para volver a la pantalla de grabación.

# **4.2 Elementos del menú**

Consulte la siguiente tabla para obtener información acerca del menú principal y la lista de funciones.

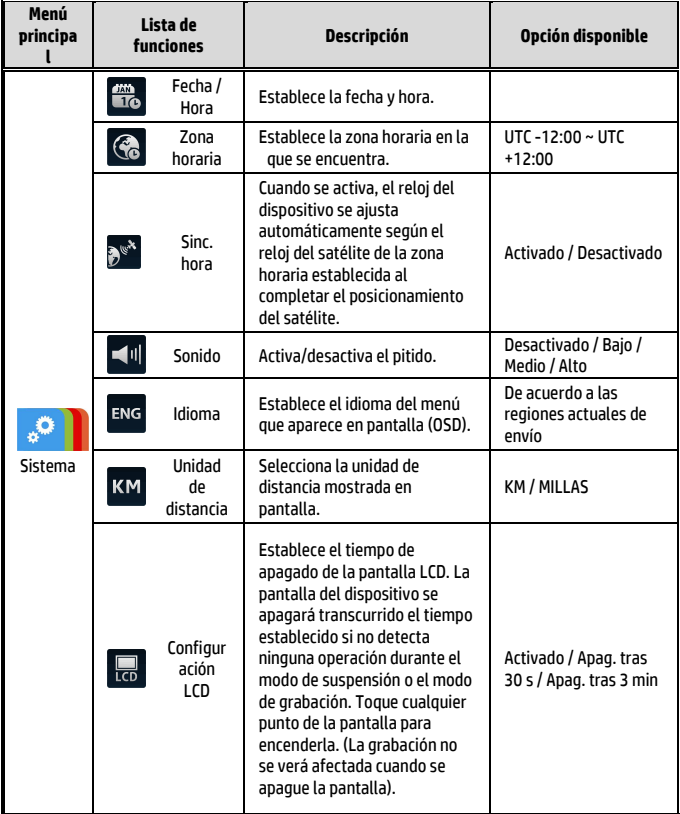

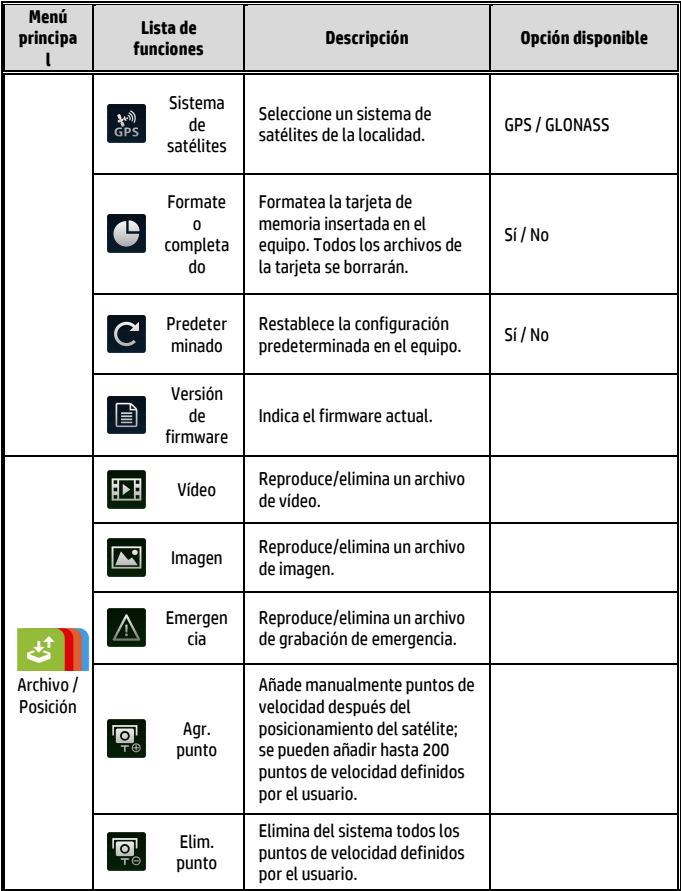

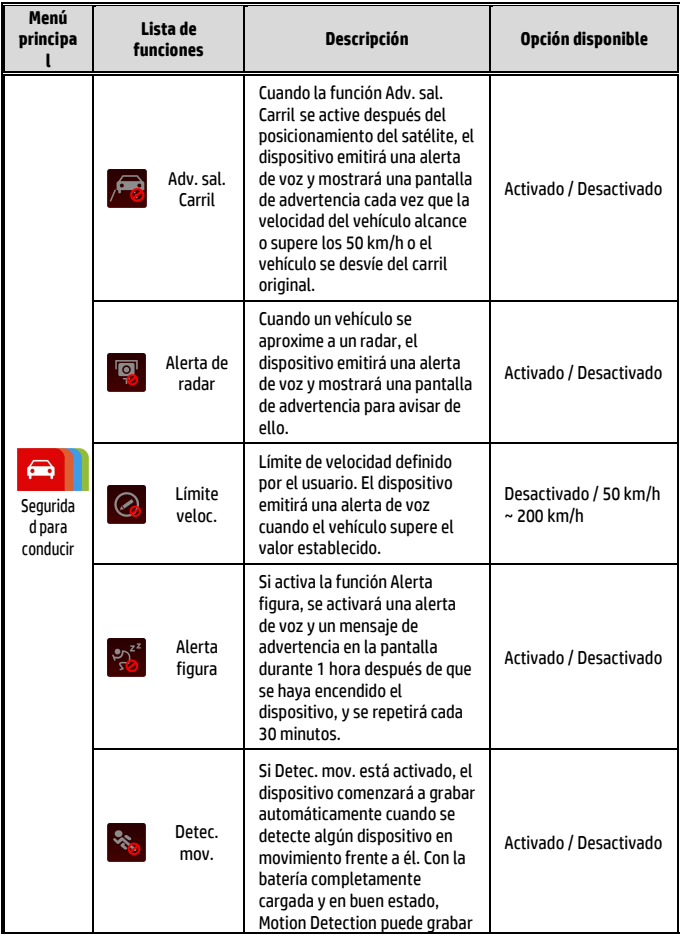

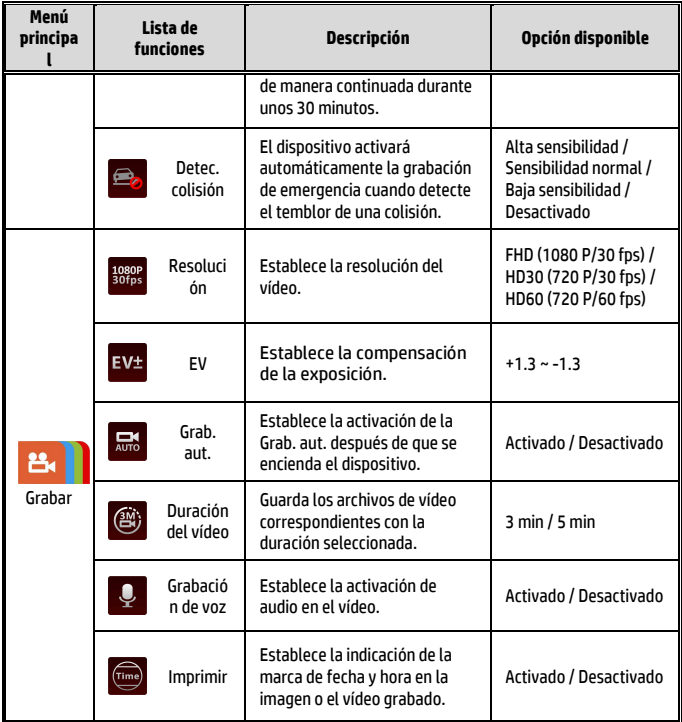

### **Nota:**

Todas las funciones de *Seguridad para conducir*, como Adv. sal. Carril, Alerta de radar, Límite veloc., Alerta figura y Detec. colisión se desactivarán si el producto no se conecta con la fuente de alimentación externa.

# **5 Instalar el software**

- 1. Inserte el CD-ROM suministrado en el reproductor de CD.
- 2. Si el CD no se ejecuta automáticamente, utilice el Administrador de archivos de Windows para ejecutar el archivo **Install\_CD.exe** en el CD.

Aparecerá la siguiente pantalla.

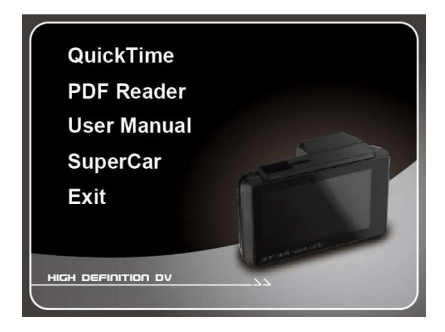

3. Presione el elemento [Menú] para iniciar el proceso de instalación conforme a las instrucciones que aparecen en la pantalla.

# **6 SuperCar**

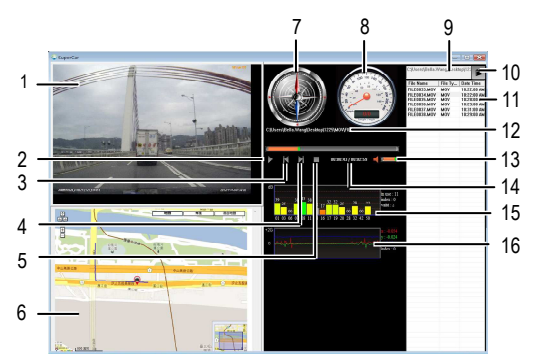

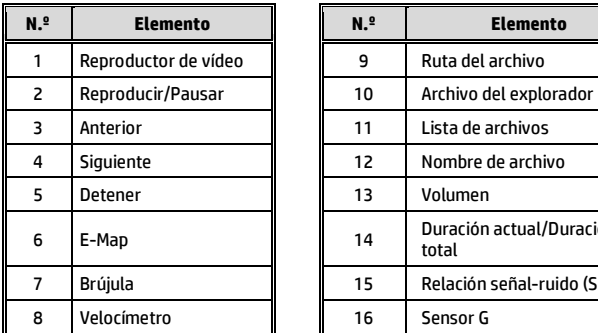

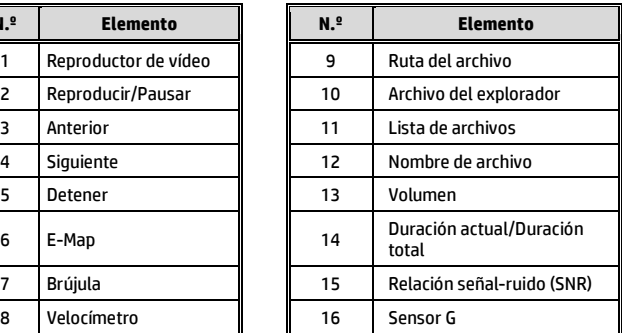

#### **Nota:**

- 1. Para mostrar la ruta en E-Map, asegúrese de estar conectado a Internet antes de iniciar la reproducción de vídeo.
- 2. Los archivos de vídeo (MOV/TS) y los archivos del Sensor G/GPS (NMEA) deben guardarse en la misma carpeta antes de iniciar la reproducción.
- 3. El software SuperCar únicamente se puede utilizar en equipos con Windows.

# **7 Especificaciones**

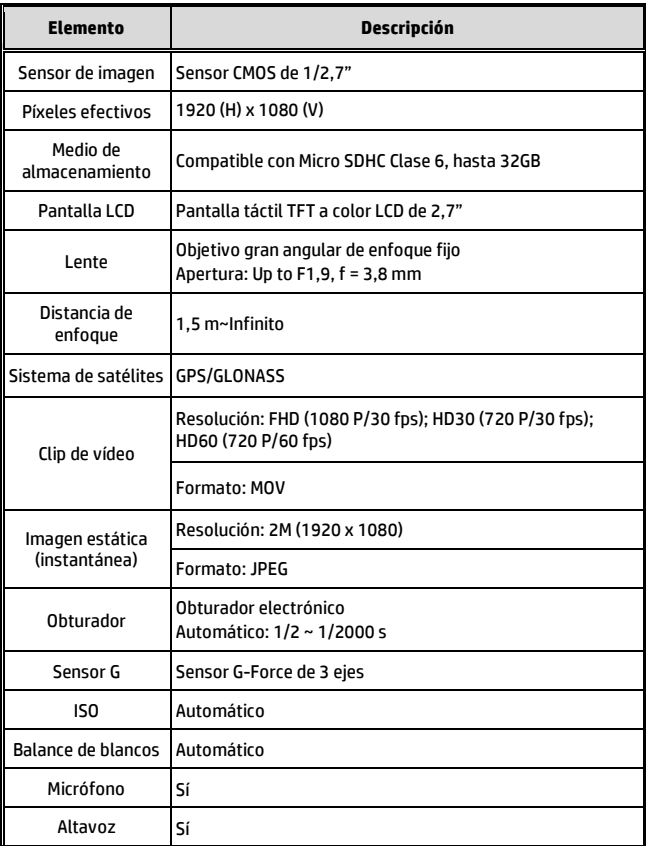

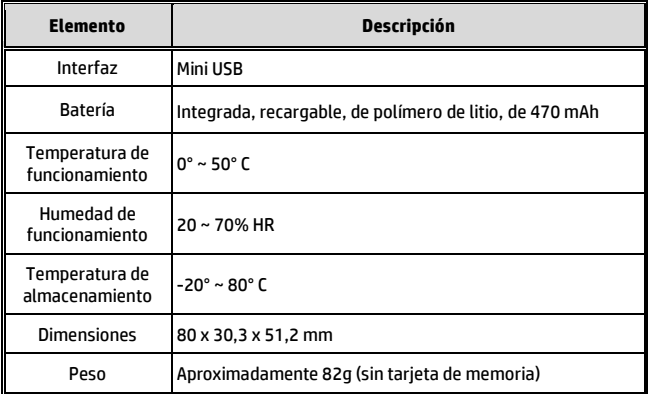